# RELEASE NOTES

# **Trimble® Infrastructure GNSS Series Receivers**

- [Introduction](#page-2-0)
- [New features or changes](#page-2-1)
- [Updating the firmware](#page-3-0)

Version 4.43 Revision A<br>September 2011

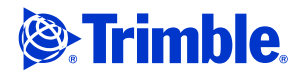

#### **Corporate office**

Trimble Navigation Limited Engineering and Construction Group 5475 Kellenburger Road Dayton, Ohio 45424-1099 USA

800-538-7800 (toll free in USA) +1-937-245-5600 Phone +1-937-233-9004 Fax www.trimble.com

### **Legal notices**

### **Copyright and trademarks**

#### 2007-2011, Trimble Navigation Limited.

Trimble and the Globe & Triangle logo are trademarks of Trimble<br>Navigation Limited, registered in the United States and in other<br>countries. NetR5, NetR8, NetR9, and VRS<sup>3</sup>Net are trademarks of Trimble Navigation Limited. Microsoft, Windows, and SQL Server are either registered trademarks or trademarks of Microsoft Corporation in the United States and/or other countries. Developed under a License of the European Union and the European Space Agency.

All other trademarks are the property of their respective owners.

### **Release notice**

This is the September 2011 release (Revision A) of the Infrastructure GNSS Series Receivers Release Notes. It applies to version 4.43 of the firmware.

#### **Product warranty information**

For applicable product warranty information, please refer to the Warranty Card included with this Trimble product, or consult your Trimble dealer.

# <span id="page-2-0"></span>**Introduction**

These release notes describe the improvements made to the following Trimble® Infrastructure series receivers. With this release, the receivers can use firmware version 4.43:

- Net<sub>R3</sub>
- NetR5™
- NetR8™
- $N$ etR9™

To use firmware version 4.43, you must have a valid firmware warranty. To load this firmware, the receiver must have a firmware dated April 2011. If necessary, contact your Trimble reseller to purchase a warranty.

Before you upgrade the firmware, Trimble recommends that you download and back up any files that are on the receiver.

# <span id="page-2-1"></span>**New features or changes**

### **Data formats**

- RTCM v3 messages from a base station now report the base position quality indicator as 4 (RTK Fixed).
- The NTRIP Caster source table now includes a space in **RTCM 3.0**. Some controllers had difficulty if this was sent as **RTCM3.0**.
- The BINEX record 7f05 is increased to 5048 bytes, and record 7f03 is increased to 1024 bytes.
- This version of firmware resolves a rare issue whereby an application file may set TCP ports already assigned to other services to NTRIP services, which resulted in port duplication.

## **OmniSTAR**

Update of OmniSTAR contacts in the Web UI.

## **Data logging**

Long filenames are now logged to external USB devices to correctly read and appear on the Web UI.

### **Web Interface and front panel**

• A previously noted issue where web browsers used large amounts of memory if left open while the Position Monitoring feature was enabled is resolved.

Infrastructure GNSS Series Receivers Release Notes **3**

- Updates to the NetR9 Position Monitoring feature as it relates to the receiver motion controls. As indicated in the initial release of the Position Monitoring feature, use Kinematic mode when using the Position Monitoring feature. While this is not possible in all receiver configurations, some automation has been added to set the receiver so that the following motion states are set by default:
	- All NetR9 receivers are set to Static mode by default.
	- If Position Monitoring is enabled and the receiver has no correction outputs enabled, then the receiver will be set to Kinematic mode.
	- If correction outputs are subsequently enabled, the receiver will change to Static mode.
	- If the Position Monitoring feature is enabled while the receiver is already configured to output corrections, the receiver will stay in Static mode.
	- If the receiver is configured at any time to output corrections and Position Monitoring is enabled (this configuration would use Static mode by default), and the correction outputs are then disabled, the receiver will change to Kinematic mode.
- NTRIP Server and NTRIP Caster ports now support the output of BINEX data.

## **Tracking**

- When tracking SBAS satellites, the number of the satellite being used for corrections now appears on the *Position* web page.
- QZSS enhancements show additional satellite health information.

# <span id="page-3-0"></span>**Updating the firmware**

Use one of the following methods. In both cases, make sure that the receiver firmware warranty date is April 2011 or later.

- WinFlash utility: Use the latest version that is available with the version 4.43 Web package.
- Receiver Web User Interface: Make sure that the receiver is already running firmware version 4.xx or later. Download and install the v4.43 \*.TIMG file.